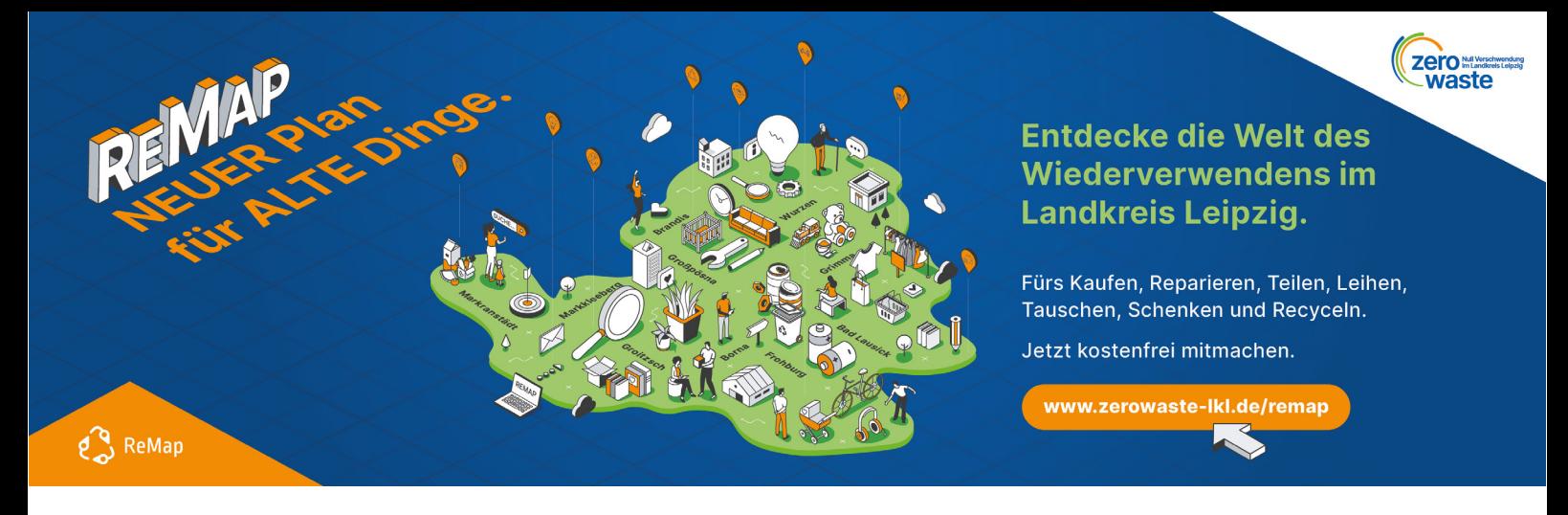

# **Datenbank Nachhaltiges Sachsen zur Registrierung von Akteuren und Angeboten auf der ReMap Landkreis Leipzig**

Dieses Tutorial bietet eine schrittweise Anleitung zur Registrierung von Akteuren und deren Angeboten in der Datenbank des Landesverbandes Nachhaltiges Sachsen e.V.

Bitte beachten Sie die Unterscheidung in der Registrierung als Akteur und der Registrierung der Angebote. Ein Akteur kann in der Datenbank mehrere Angebote erstellen und auf der ReMap des Landkreises Leipzig platzieren.

Gehen Sie **bei Erstanmeldung bzw. Registrierung eines Akteurs auf**: <https://zerowaste-lkl.de/remap/> Rubrik Mitmachen bzw. direkt auf <https://daten.nachhaltiges-sachsen.de/registrieren> **Achtung: Nur Akteure können einen Account anlegen.** 

Angebote werden dann in der Datenbank den Akteuren hinzugefügt. Zugang über den Login <https://daten.nachhaltiges-sachsen.de/>

**1.** Registrierung der Akteure, Anlegen eines Accounts

# Registrierung

Sie sind Akteur\*in im Themenbereich Nachhaltigkeit? Als Verantwortliche(r) Ihrer Organisation können Sie diese hier der Datenbank hinzufügen. Außerdem erhalten Sie einen persönlichen Zugang (Account) zum Redaktionssystem (Backend) um Ihr Akteursprofil sowie Angebote, Veranstaltungen etc. zu pflegen.

Gehen Sie bitte auf: **<https://zerowaste-lkl.de/remap/>Mitmachen** oder direkt auf den Link zur Datenbank: **<https://daten.nachhaltiges-sachsen.de/registrieren>**

#### 1. Registrierung der Akteure, Anlegen eines Accounts

In den folgenden Schritten geben Sie die Angaben zum Akteur ein.

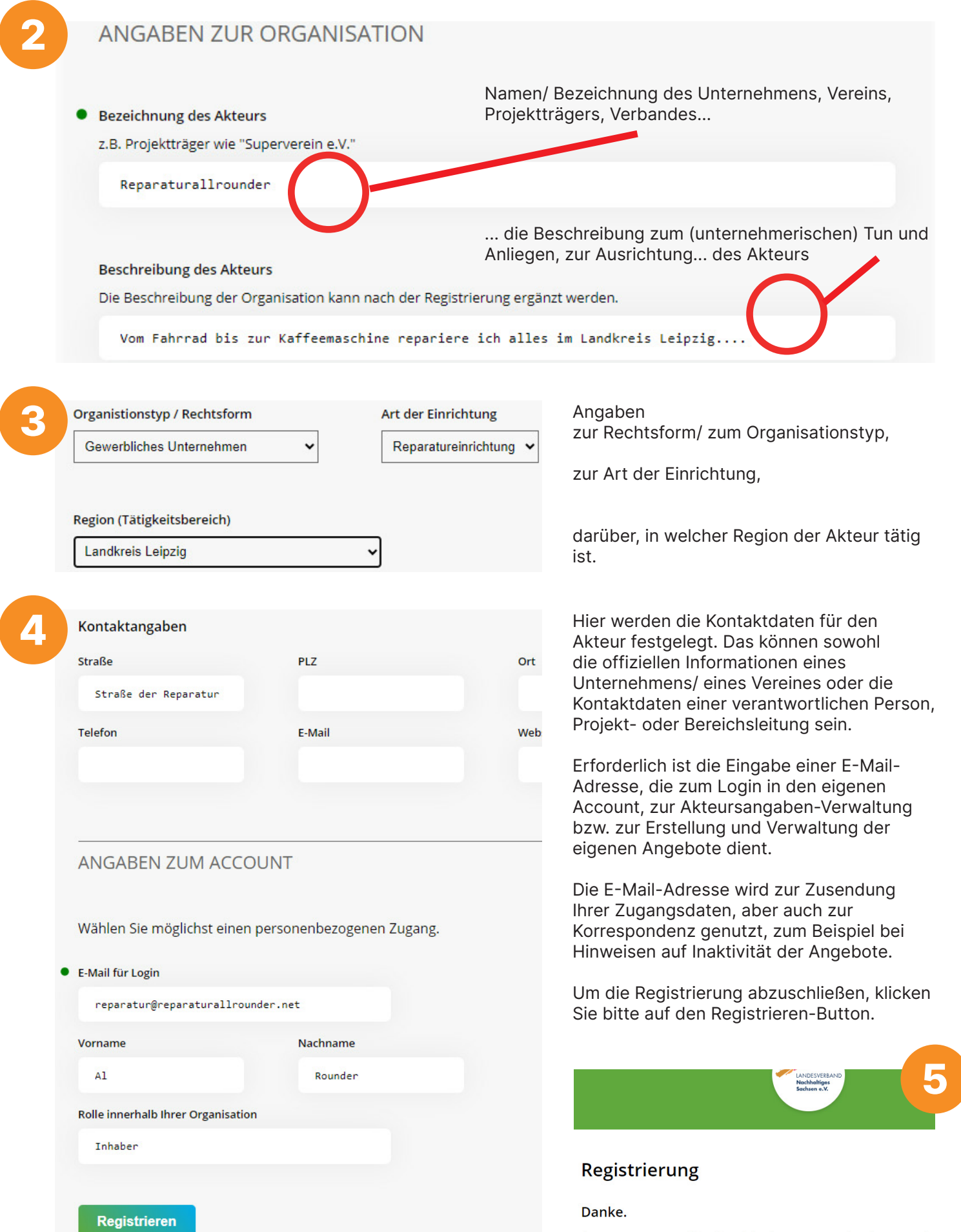

Ihre Registrierung war erfolgreich. Sie haben bereits eine E-Mail mit den Zugangsdat

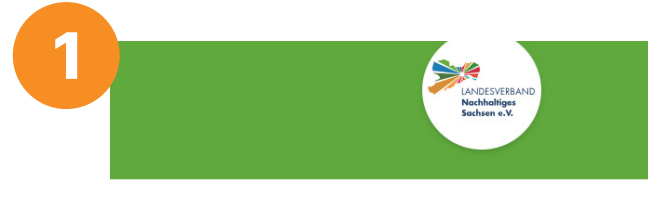

#### Datenbank Nachhaltiges Sachsen

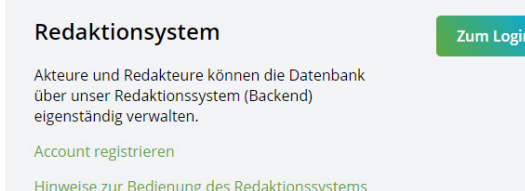

Geben Sie in Ihren Internet-Browser ein:

**[https://daten.nachhaltiges](https://daten.nachhaltiges-sachsen.de/ )[sachsen.de/](https://daten.nachhaltiges-sachsen.de/ )**

Über den Button "Zum Login" gelangen Sie unter Eingabe Ihrer Zugangsdaten, die Ihnen nach der Registrierung per E-Mail zugesendet wurden, in die Verwaltung Ihres Accounts.

Login Email oder Nutzername reparatur@reparaturallrounder.net Passwort Angemeldet bleiben Login Passwort vergessen?

Hier können Sie die Angaben zum angelegten Akteur überprüfen und anpassen sowie Angebote, Kontakte und Standorte anlegen.

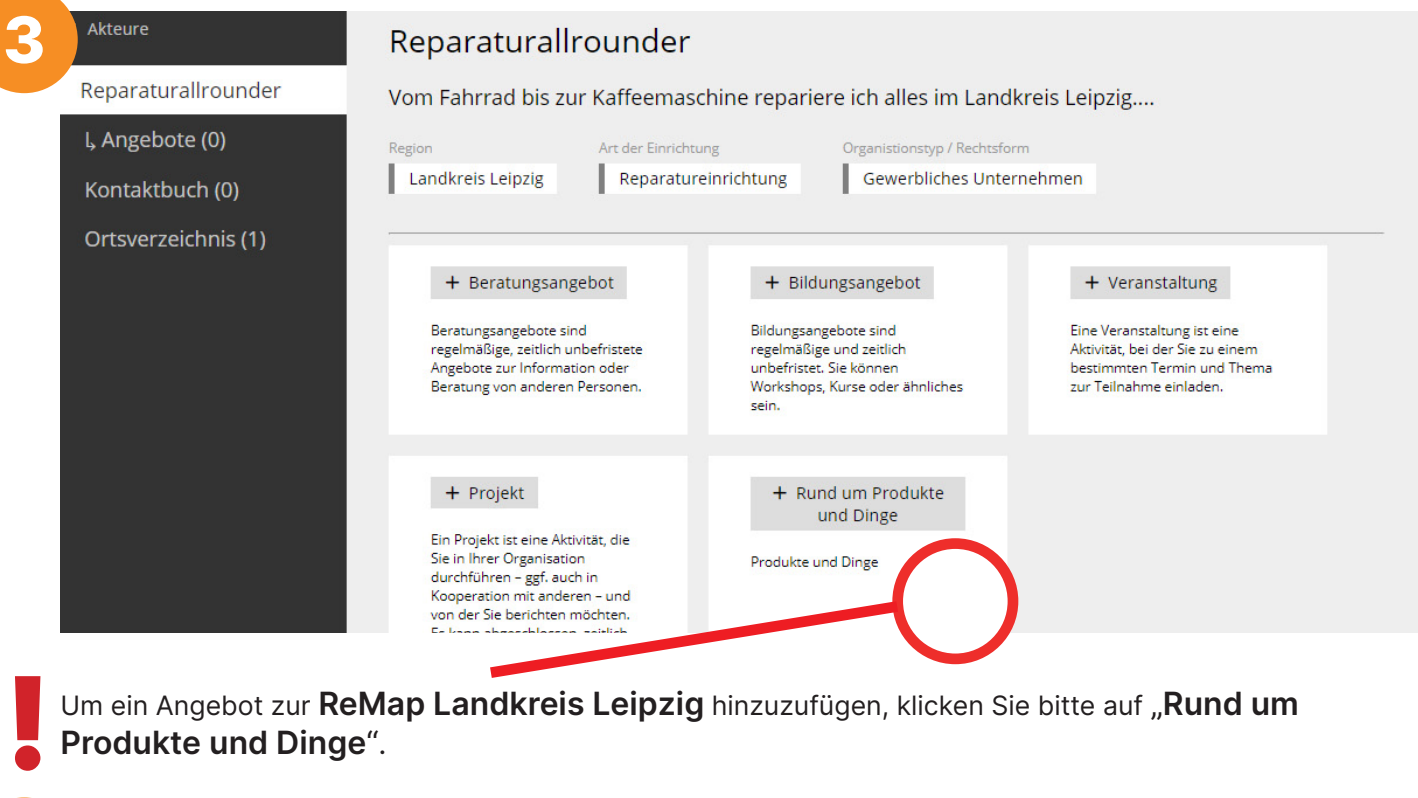

Um ein Angebot zur **ReMap Landkreis Leipzig** hinzuzufügen, klicken Sie bitte auf "**Rund um Produkte und Dinge**".

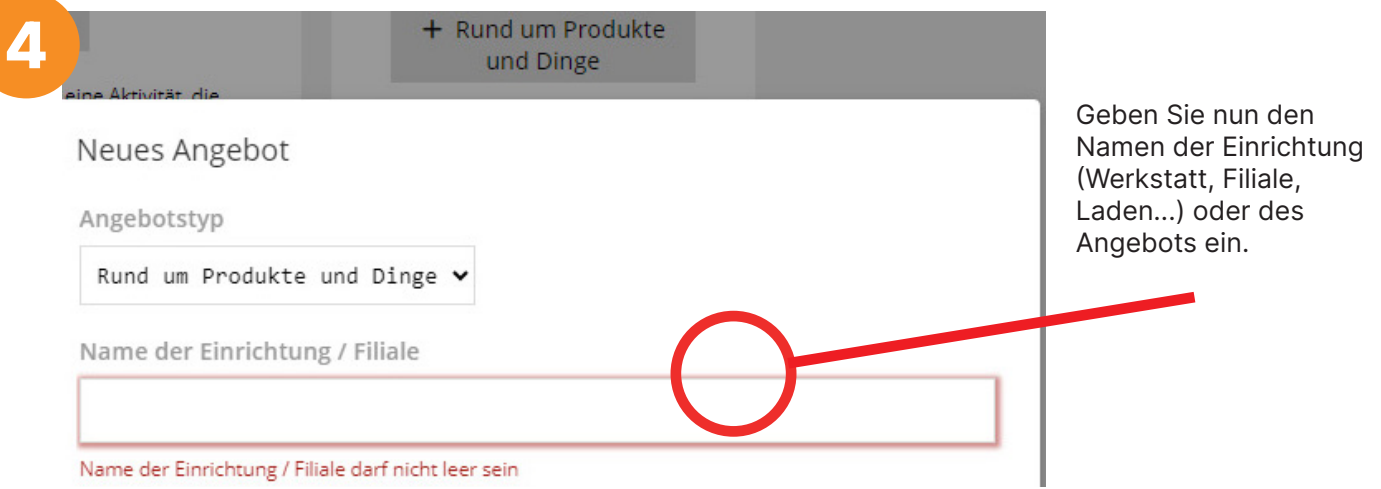

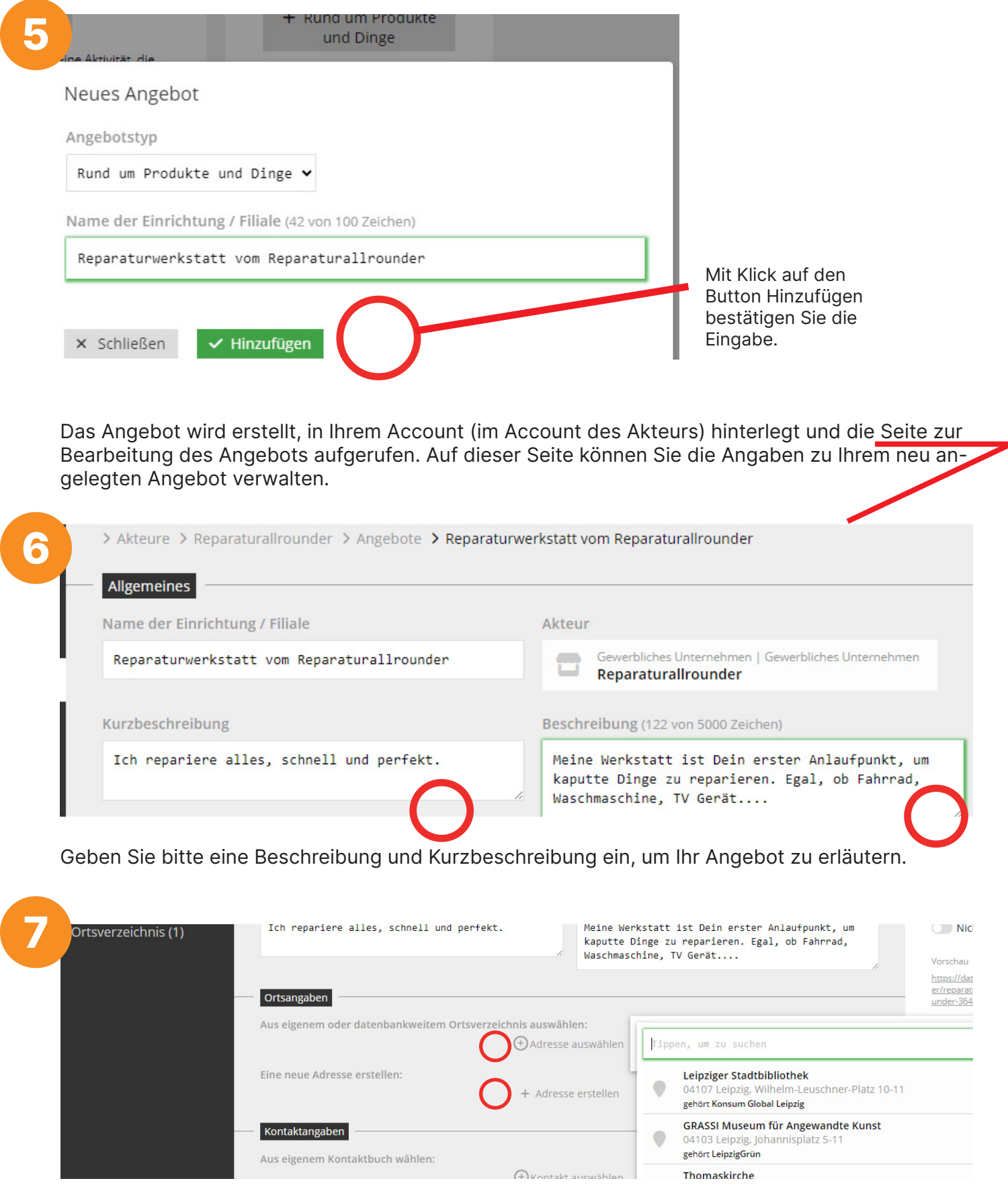

Jetzt folgen noch die einzelnen Detailangaben zu Ihrem Angebot.

Zuerst füllen Sie bitte die Ortsangaben aus.

Dabei kann man eine bereits in der Datenbank erstellte Adresse auswählen (wenn unter einer Ortsangabe mehrere Angebote zu finden sind) bzw. eine neue Ortsangabe/ Adresse erstellen.

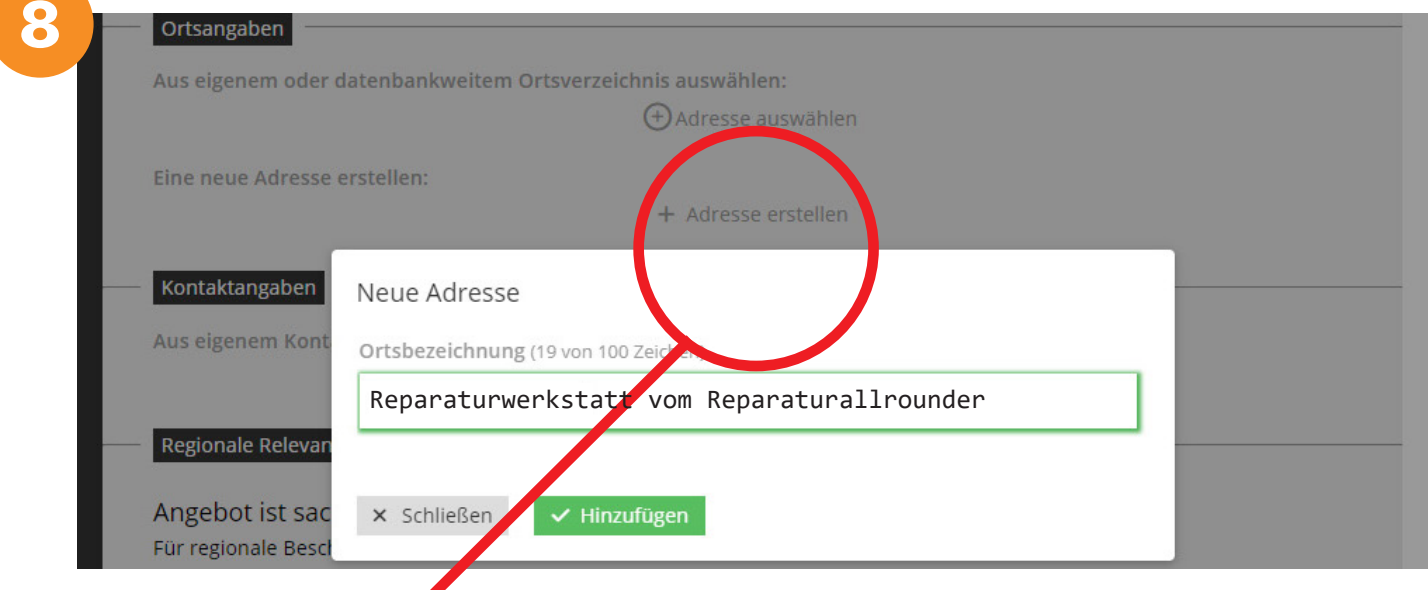

+ Adresse erstellen

**!** 

Hier ist zu beachten, dass in das erste Feld "Ortsbezeichnung" kein Ort in dem Sinne, sondern der Name bzw. die Bezeichnung des unter der Adresse zu findenden Angebotes eingetragen wird.

Nach Klick auf den Button Hinzufügen ist die neue Adresse erstellt.

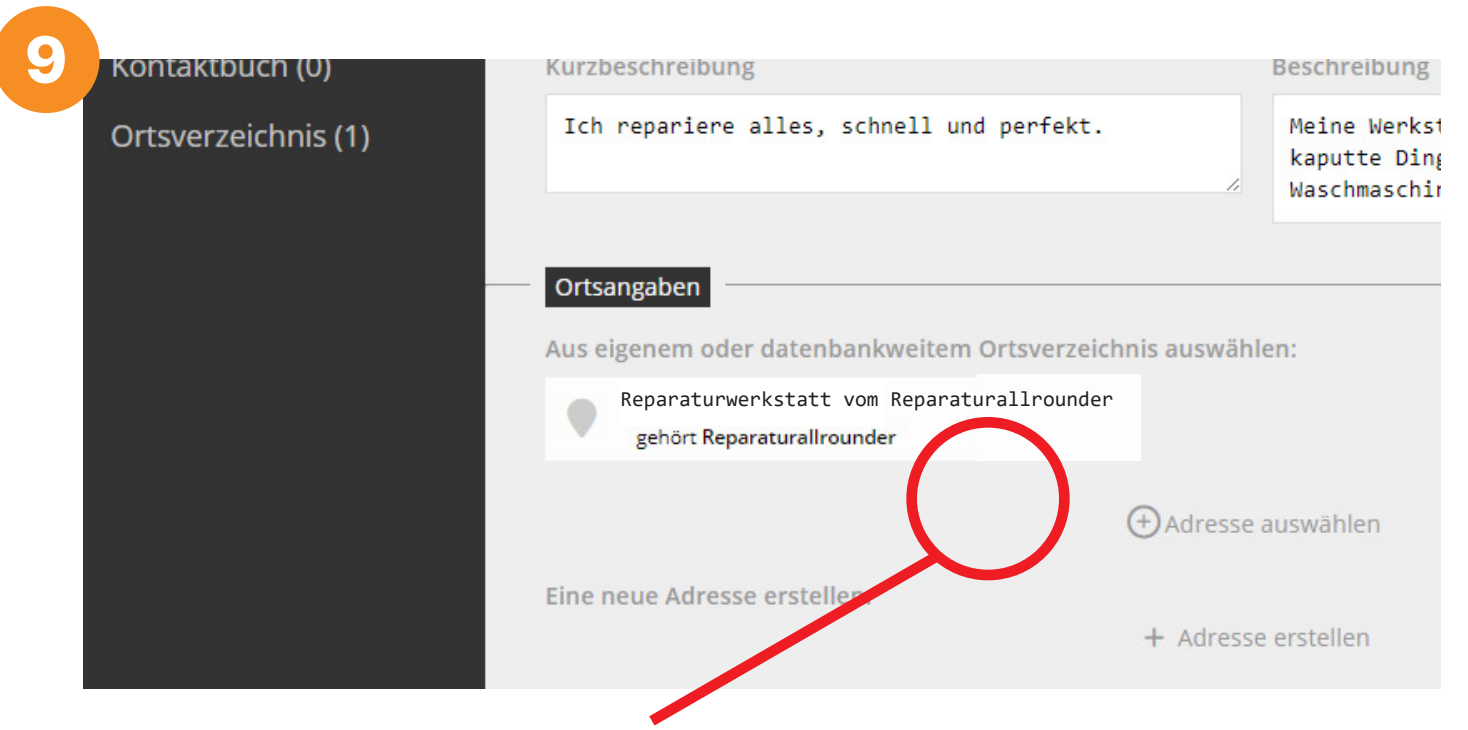

Um die Orts- / Standortangaben vollständig auszufüllen, klicken Sie bitte die neu erstellte Adresse an.

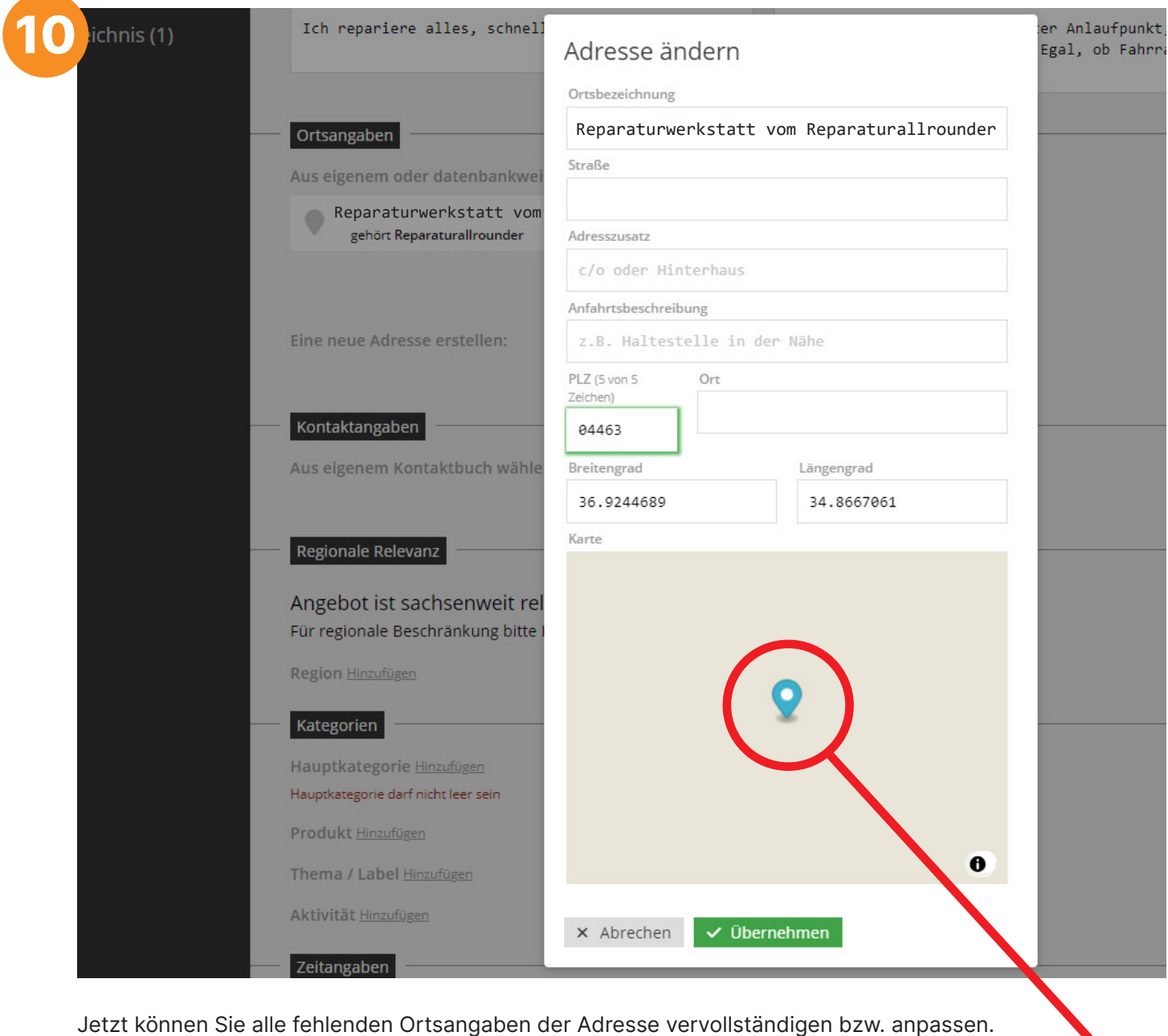

Vollständige Ortsangaben ermöglichen die genaue Ermittlung des Breiten- und des Längengrades der Adresse und somit eine exakte Position des Standortmarkers auf der ReMap Landkreis Leipzig.

Nach Eingabe aller erforderlichen Informationen klicken Sie bitte auf den Button Übernehmen. Damit sind die Ortsangaben gespeichert und dem Angebot zugeordnet.

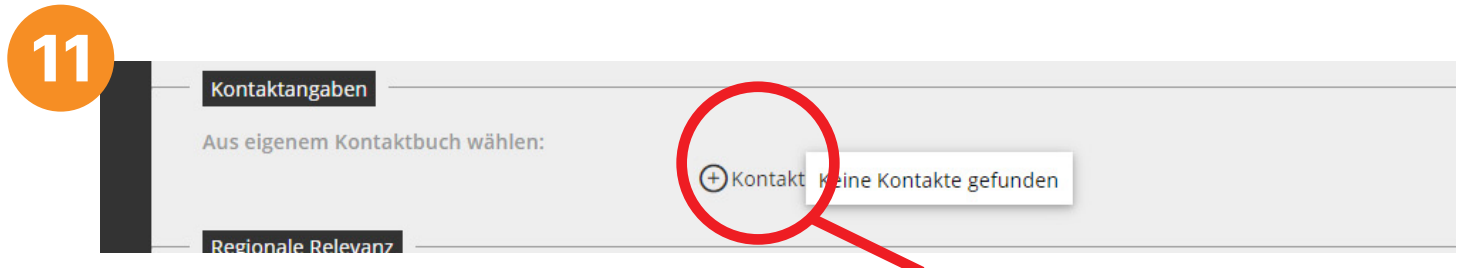

Kontaktdaten für das Angebot wählen Sie bitte über + Kontakt auswählen aus.

**!** 

Hier lässt sich der Kontakt auswählen, dessen Daten im ersten Schritt bei der Erstellung des Akteurs eingetragen wurden.

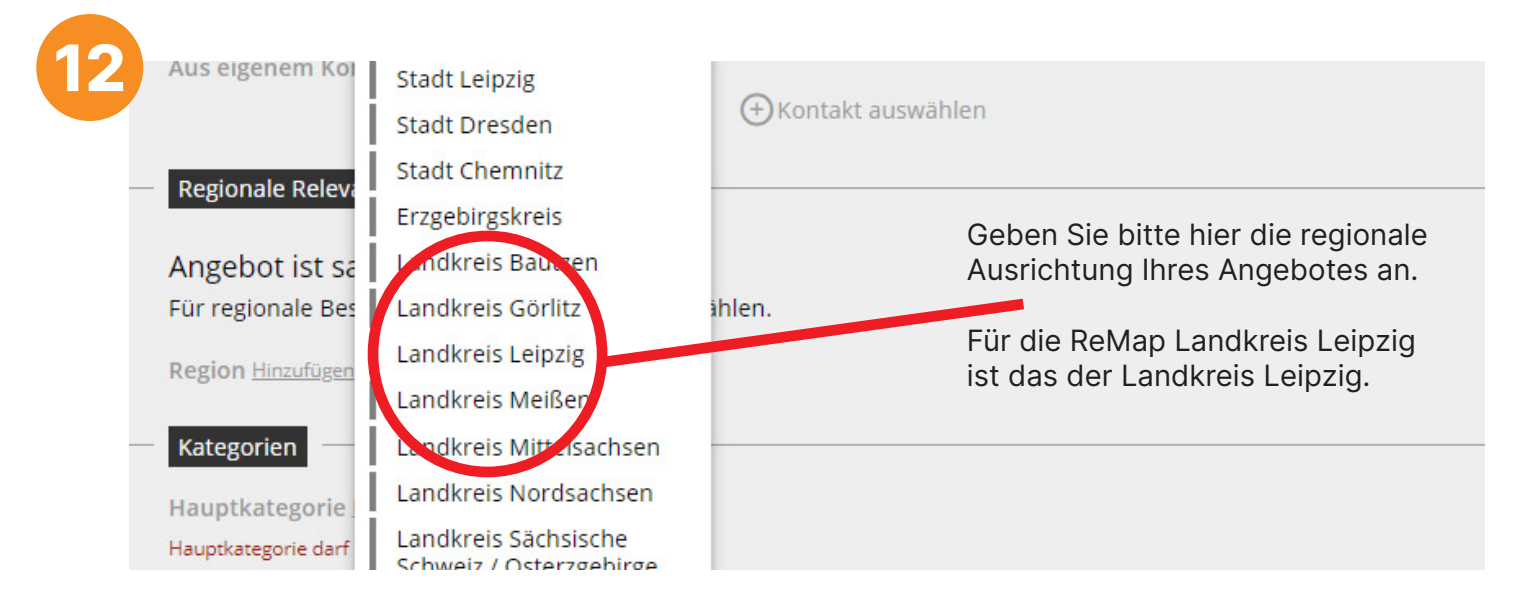

Jetzt statten Sie Ihr Angebot mit allen notwendigen Informationen aus.

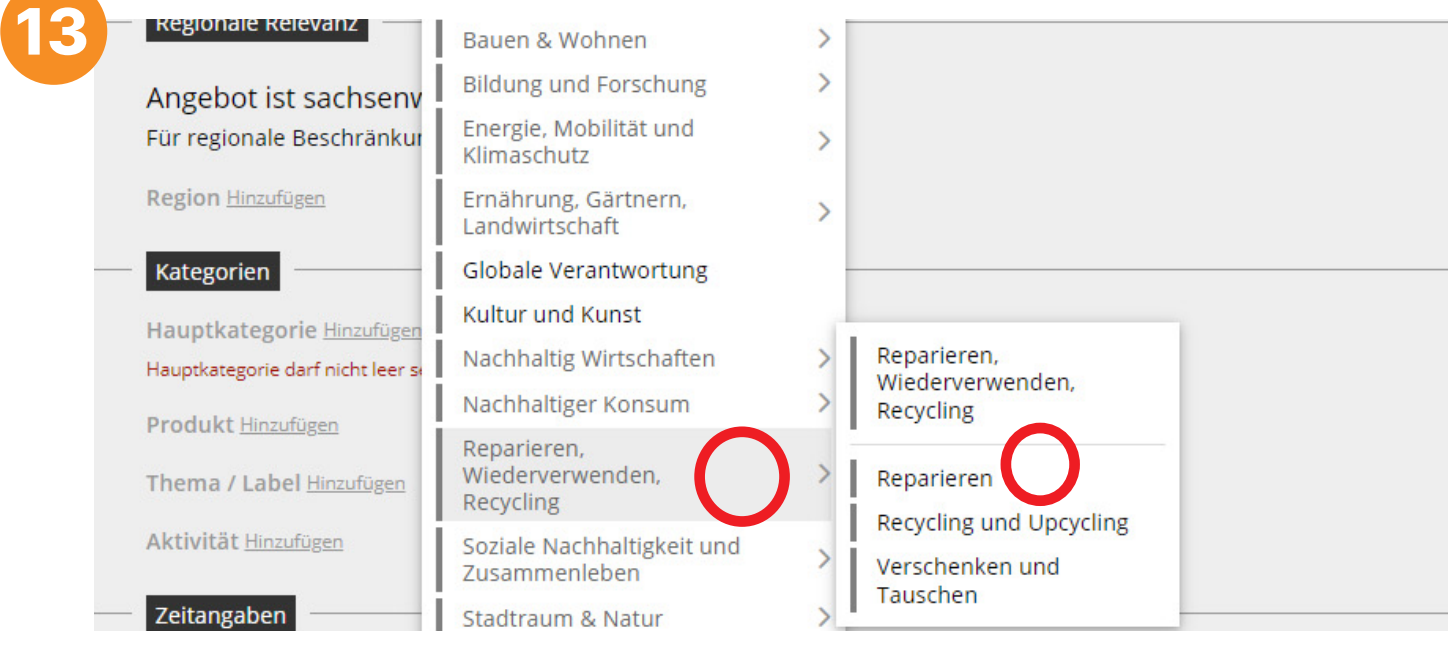

Zunächst bestimmen Sie eine Hauptkategorie für Ihr Angebot.

**Wichtig: Für eine Veröffentlichung Ihres Angebotes auf der ReMap Landkreis Leipzig muss die Hauptkategorie "Reparieren, Wiederverwenden, Recycling" ausgewählt werden.**

Um das Angebot zu spezifizieren, wählen Sie in der Hauptkategorie noch eine Nebenkategorie aus.

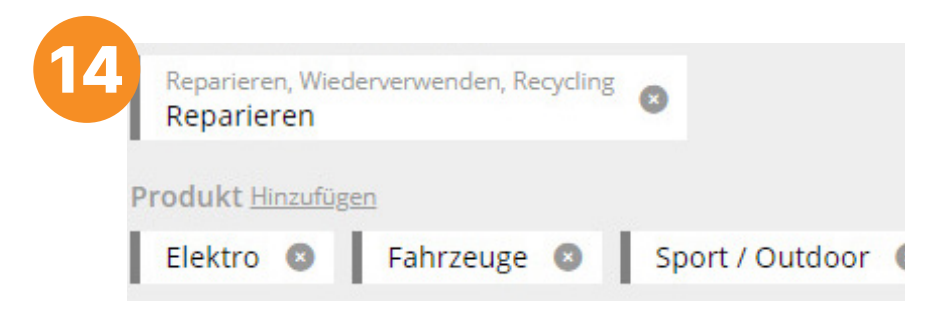

**!** 

Sie fügen alle Produkte hinzu, die - wie im Beispiel repariert - oder getauscht, verliehen, abgegeben... werden.

Dazu klicken Sie bitte unter "Produkt" auf Hinzufügen. Dies können Sie für Produkte Ihres Angebotes beliebig wiederholen, Sie können also mehrere Produkte auflisten.

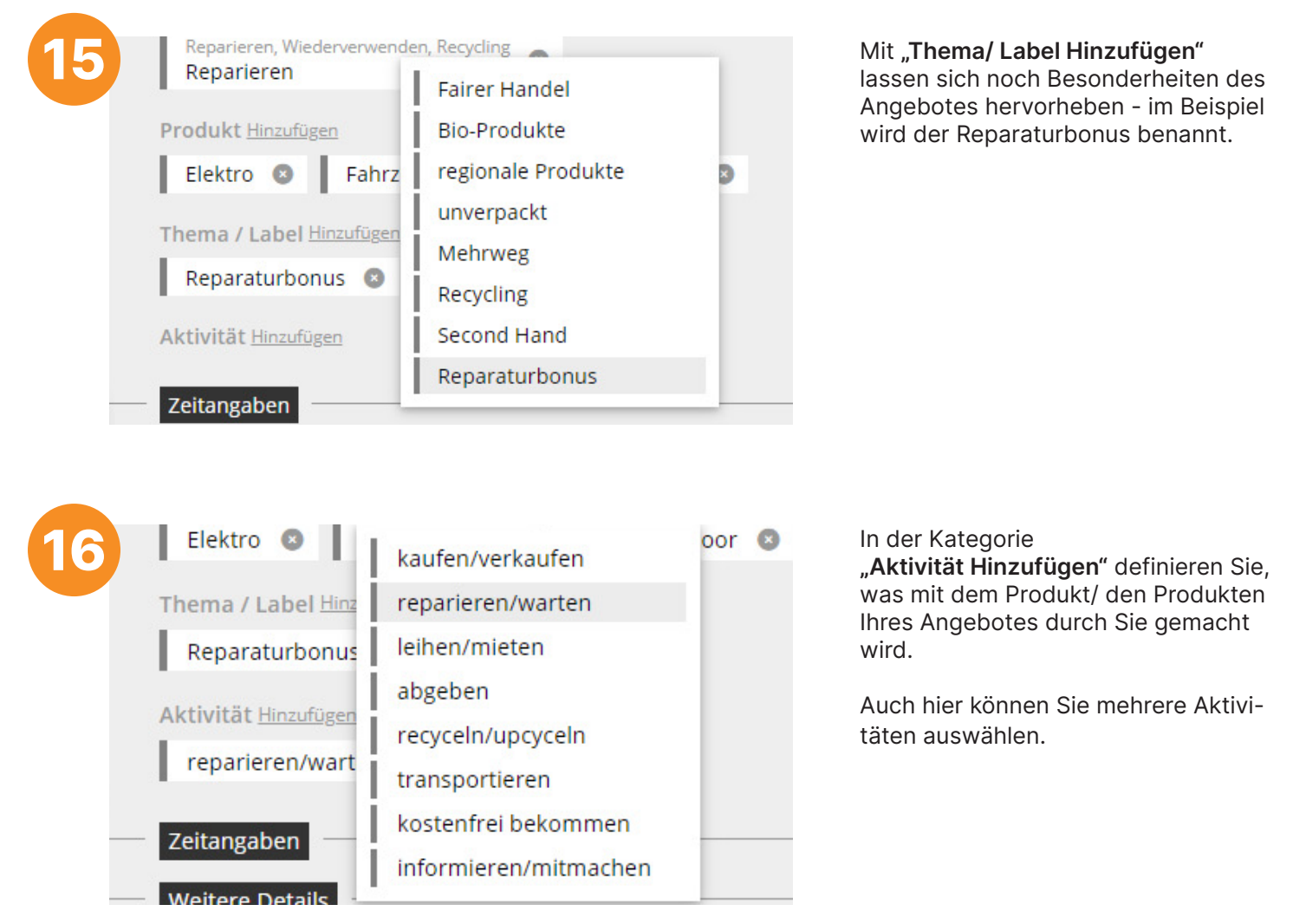

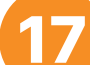

#### **Weitere Details**

Liste spezieller Merkmale (ein merkmal pro Zeile)

Liste spezieller Merkmale (ein merkmal pro Zeile)

Link zur Website o.ä.

reparaturallrounder.net

Danach können Sie Links zu Ihrer Webseite bzw. zu einem Videoportal hinterlegen.

Link zu einem Video (noch 5 Zeichen)

https://

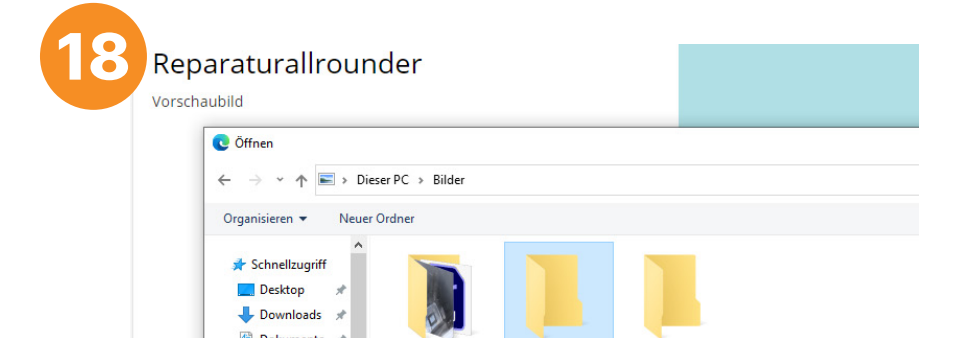

Ein aussagekräftiges Vorschaubild oder ein Logo können über die Optionen Vorschaubild hinzufügen bzw. Logo hinzufügen hochgeladen werden.

Dafür ..+ Dateien hochladen" anklicken. Um den Upload zu bestätigen, klicken Sie bitte auf "Übernehmen".

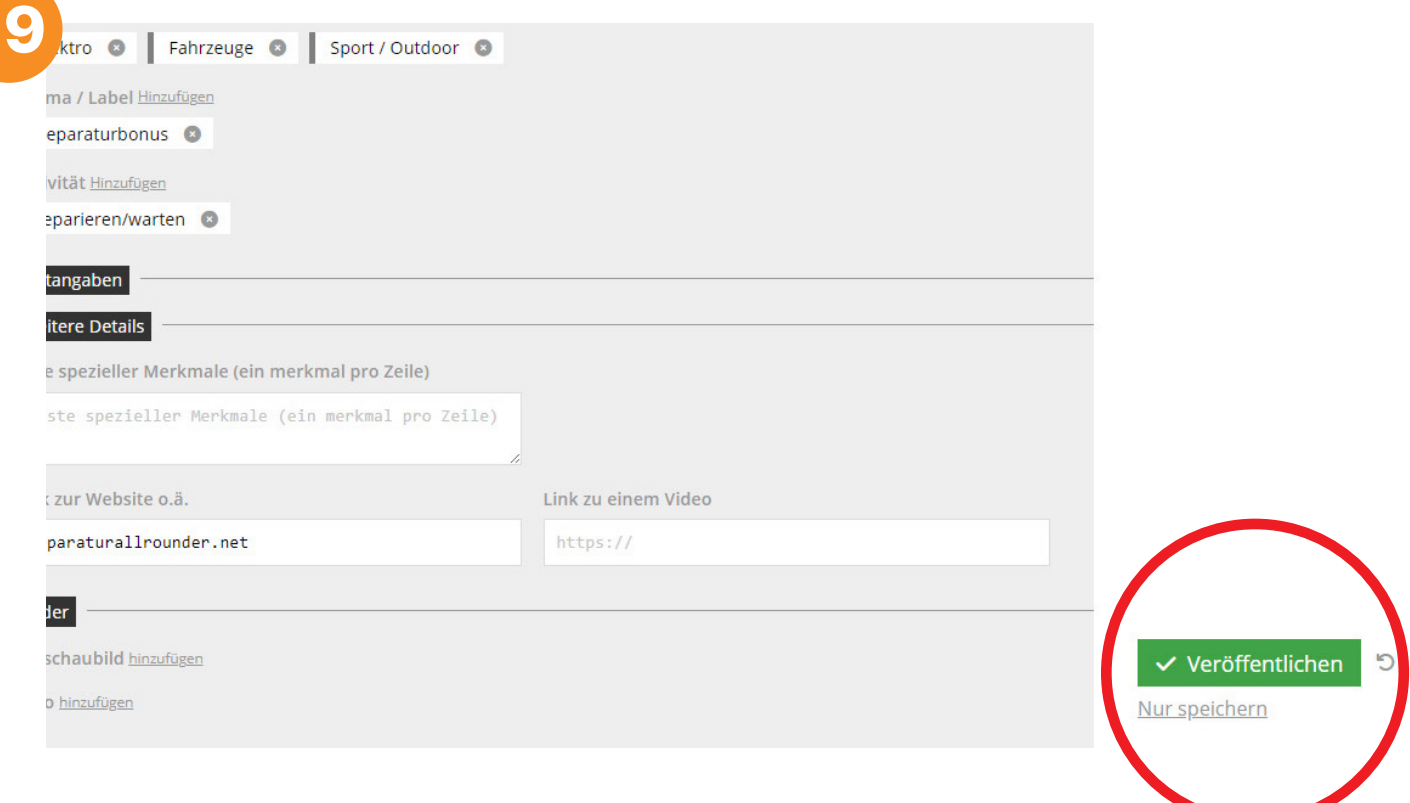

Über das "Nur speichern" - Feld, das sich auf der rechten unteren Seite der Eingabemaske befindet, werden Ihre Eingaben gespeichert.

Das Angebot ist nun angelegt und wird vom Redaktionsteam geprüft.

Nach der Prüfung erfolgt die Veröffentlichung Ihres Angebotes auf der ReMap Landkreis Leipzig.

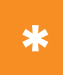

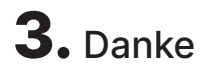

Wir freuen uns über Ihre Beteiligung an der ReMap Landkreis Leipzig und über ein hoffentlich erfolgreiches Projekt für einen abfallärmeren Landkreis.

Rückfragen gern

per E-Mail an [abfallberatung@kell-gmbh.de](mailto:abfallberatung%40kell-gmbh.de?subject=Anfrage%20zur%20ReMap%20Landkreis%20Leipzig) bzw. telefonisch unter 034299 87 44 80. **!**